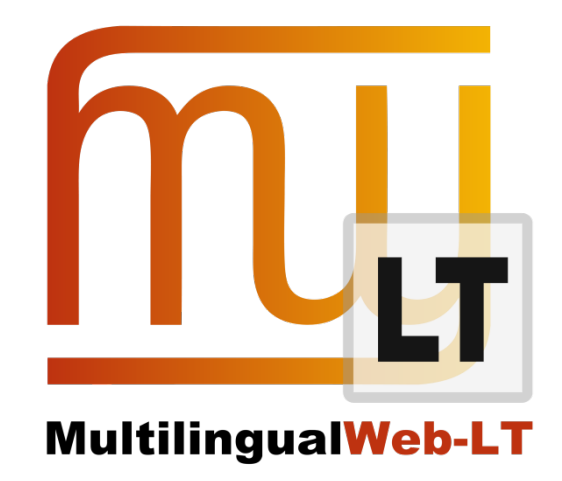

# **D4.1.3: LINGUASERVE ONLINE SYSTEM MODIFICATION**

**Pablo Nieto Caride, Giuseppe Deriard**

**Distribution: Public**

**MultilingualWeb-LT (LT-Web)** Language Technology in the Web

FP7-ICT-2011-7

Project no: 287815

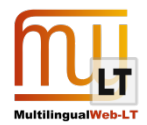

## <span id="page-1-0"></span>**Document Information**

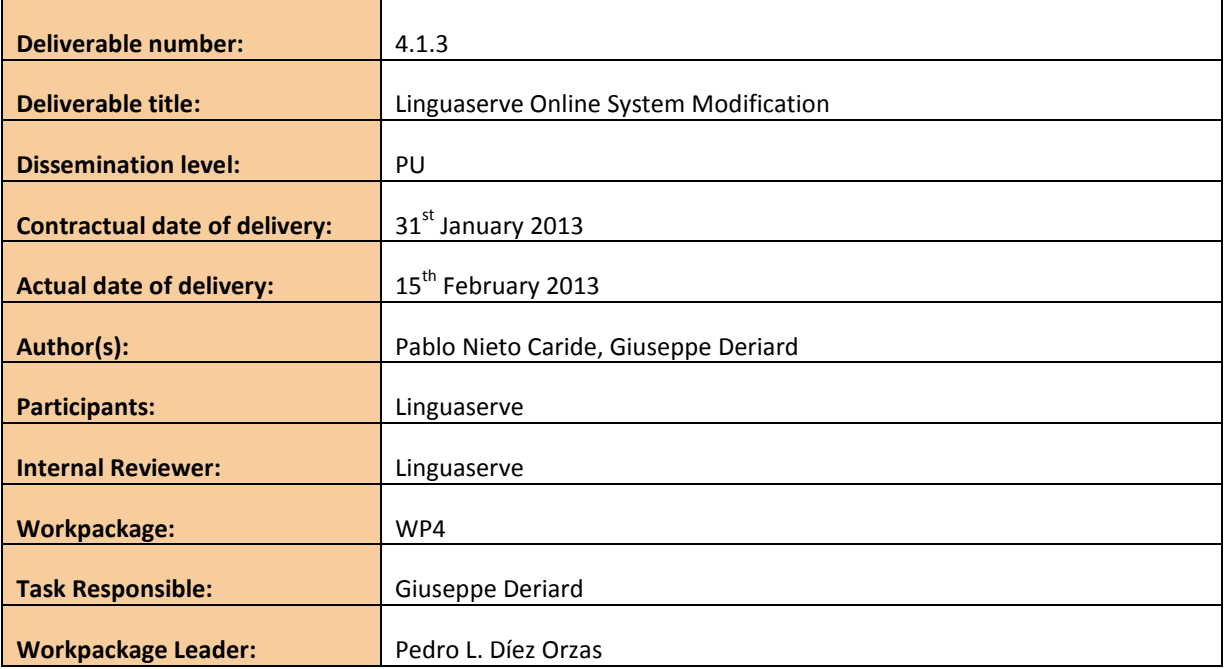

# <span id="page-1-1"></span>**Revision History**

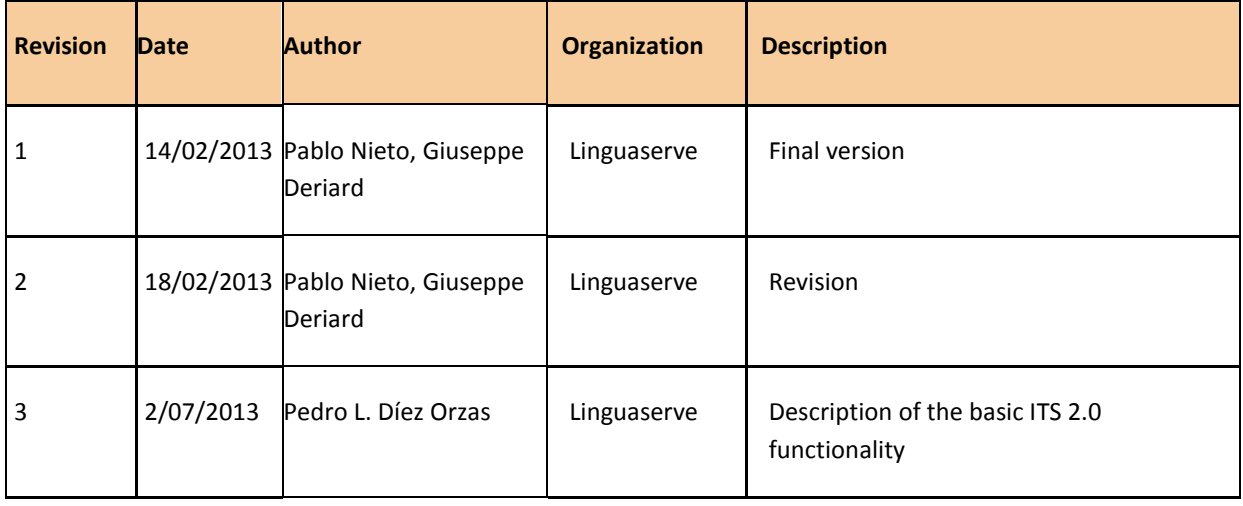

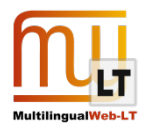

# **CONTENTS**

<span id="page-2-0"></span>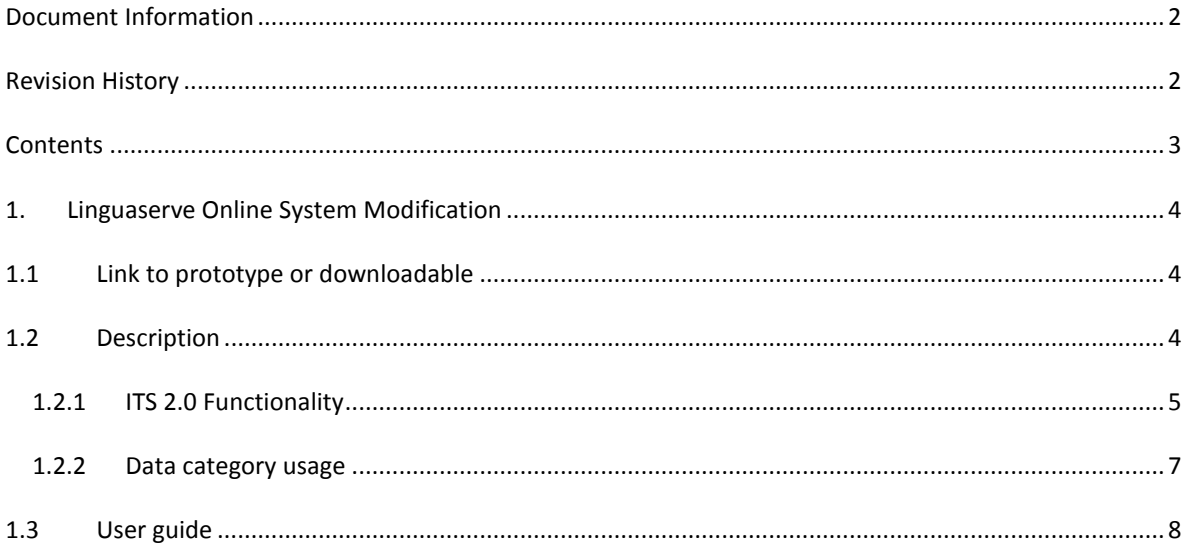

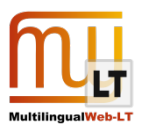

# <span id="page-3-0"></span>**1. LINGUASERVE ONLINE SYSTEM MODIFICATION**

This use case demonstration illustrates how ITS via a Real Time Translation System connected to different MT Service Providers allows to:

- 1. Communicate instructions on language, domain and translation, and convey information about the translation to a content editor.
- 2. Communicate instructions and information to a post-editor regarding the state of a process, and also to inform the user of the progress of the same process.
- 3. Communicate the identity of agents that have been involved in the revision and the translation of the content, and to allow translation quality reviewers, to evaluate how the performance of these agents affects the quality of the translation.
- 4. This scenario may involve the following product classes: Content Authoring Tool; Content Editor; Content Management System (CMS), MT Systems and Web Browsers.

### <span id="page-3-1"></span>**1.1 Link to prototype or downloadable**

[http://atlaspw1-pre.linguaserve.net:10080/its2\\_prototype/home.html](http://atlaspw1-pre.linguaserve.net:10080/its2_prototype/home.html)

**User:** mlw-lt

**Password:** its2-wp4

## <span id="page-3-2"></span>**1.2 Description**

ATLAS PW1 is a real-time solution for multilingual publications through the Internet. ATLAS PW1 allows the user to navigate a website in a completely transparent way.

When ATLAS PW1 receives a translation request, it downloads the original document, sends it to the MT System and finally delivers the translated document to the user's browser.

Although ATLAS PW1 acts as a reversed Proxy, and needs to have previously configured a website in order to navigate it, for testing purposes, a testing page is available and accessible from [https://atlaspw1](https://atlaspw1-pre.linguaserve.net/admin/) [pre.linguaserve.net/admin/](https://atlaspw1-pre.linguaserve.net/admin/) (under above credentials).

The showcase:

- enables an HTML5 content reviser (language editor, translation post-editor) to add ITS 2.0 metadata to the contents of web documents.
- uses the ITS 2.0 metadata to control the behavior of different Machine Translation (MT) Systems and Multilingual Publication System.
- covers post-editing of translations generated by MT.

This implementation demonstrates how an Online MT System can automatically:

• Translate HTML5 documents from an ITS-conformant Web CMS.

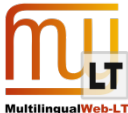

- Control a process depending on its progress, convey information to editors and indicate the state of the content to the user.
- Communicate the identity of agents that have been involved in the revision and the translation of the content, and to allow translation quality reviewers, to evaluate how the performance of these agents affects the quality of the translation.

#### <span id="page-4-0"></span>1.2.1 ITS 2.0 FUNCTIONALITY

In this use case ITS meta-data is used to solve the following problems, and the ITS 2.0 markup provides:

- key information to drive the reliable extraction of translation-relevant content from HTML5;
- helps to control workflow dimensions such as selection of domain-specific vocabulary to improve the Machine Translation results;
- provides information for post-editing.

The interoperability behavior has the following design assumptions:

- After clicking in the language selector the user will send a request to the real time multilingual publishing system (RTMPS) to translate the input file.
- Some of the metadata of the input will be deleted in the output after the process.
- The input file example is based on the HTML5 files of the Test Suite.

Some key functionalities and its corresponding benefits are:

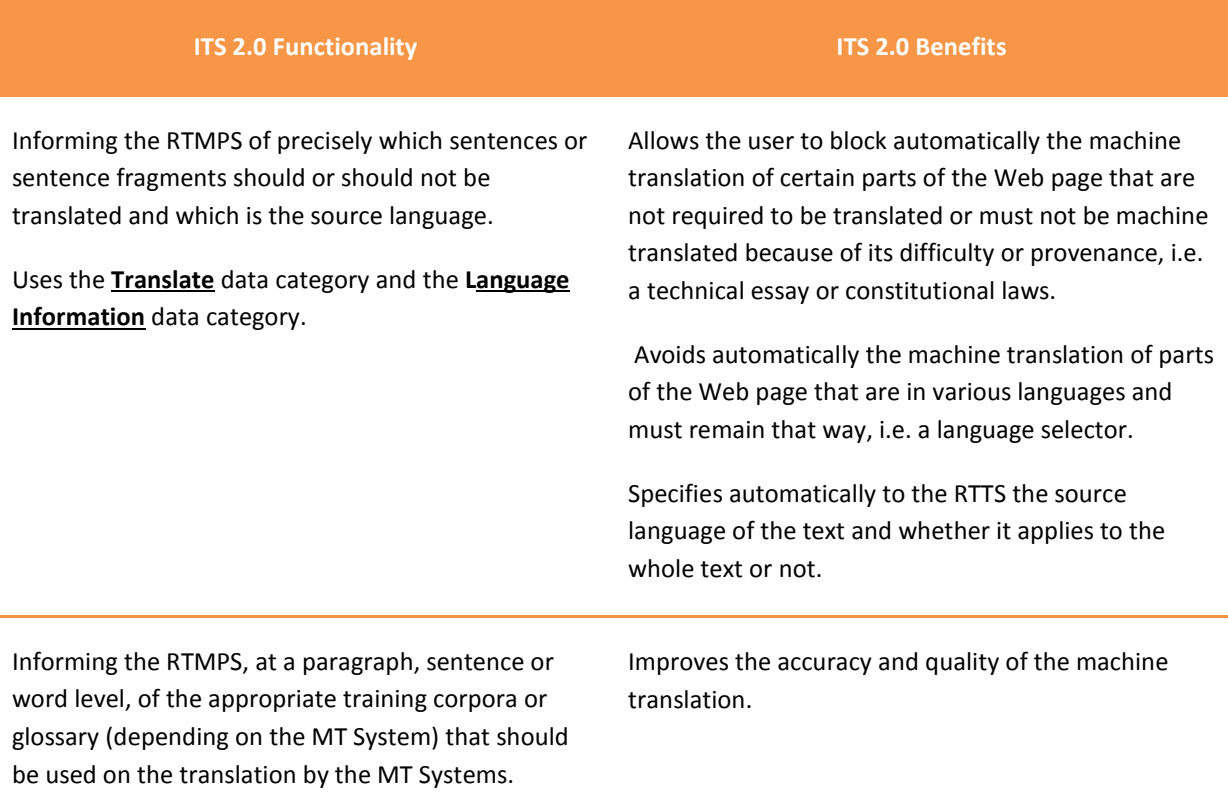

Uses the **Domain** data category.

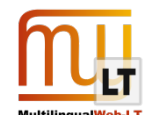

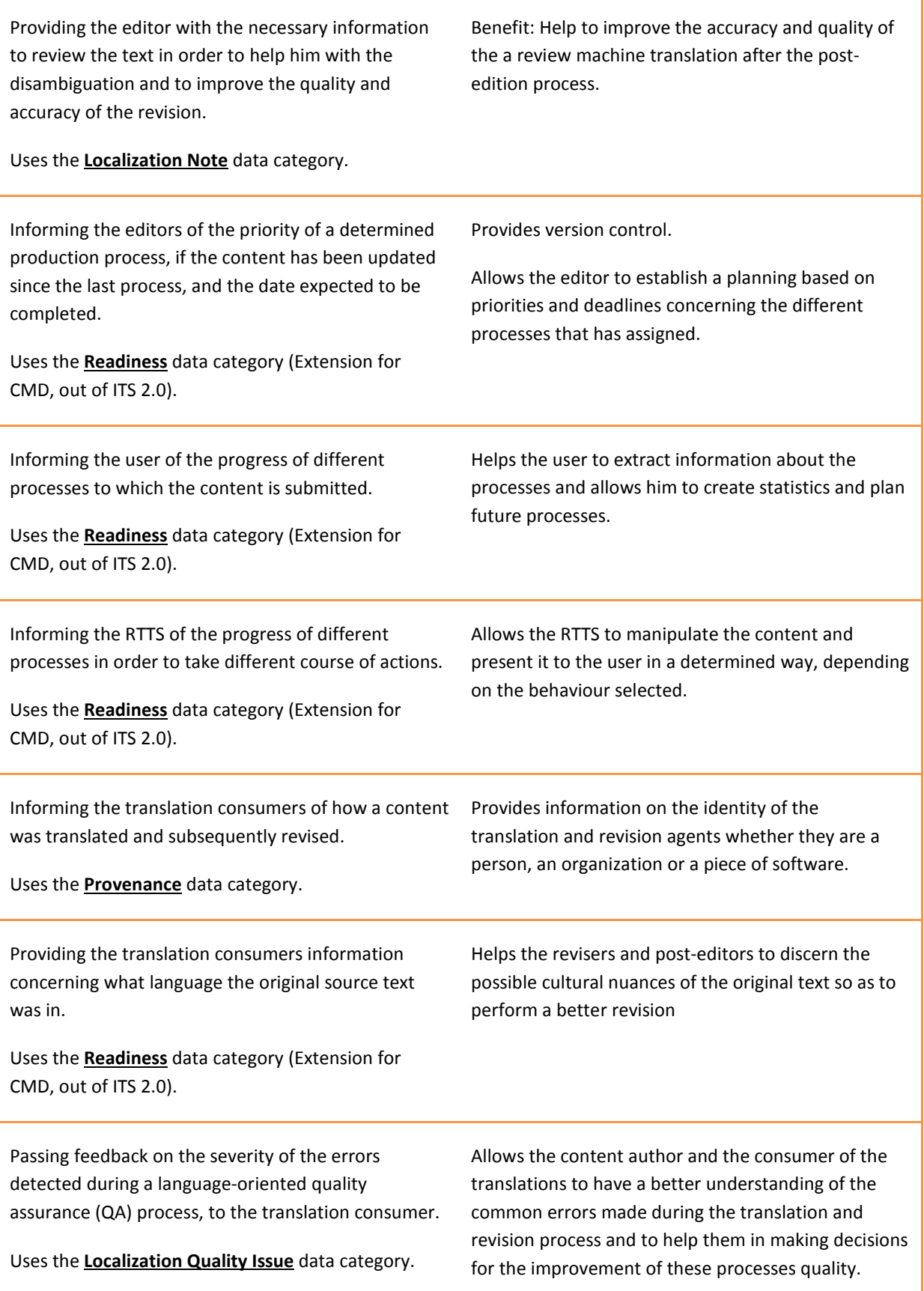

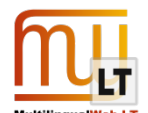

**Locale Filter** (Implementers: DCU) Reveals that content is only relevant for certain locales (useful in localization).

**MT Confidence** (Implementers: DCU) Assesses the confidence in the quality of the translation generated by the MT system.

#### <span id="page-6-0"></span>1.2.2 DATA CATEGORY USAGE

The selected data categories have been used for the following purposes and implemented by the different partners as indicated:

- **Translate** Parts that are not translation-relevant are marked (and protected).
	- o Implementers: Linguaserve, DCU, LucySoftware.
- **Localization Note** Provides additional information for language or translation editors to facilitate translation.
	- o Implementers: Linguaserve.
- **Language Information** Controls workflow dimensions such as setting the source language, and the target language (via the lang attribute of the output), it also protects the translation of contents where the lang attribute is different from the source language.
	- o Implementers: Linguaserve, DCU, LucySoftware.
- **Domain** Domain values are mapped to the domains used by the individual MT systems, and used to select the appropriate vocabulary.
	- o Implementers: Linguaserve, DCU, LucySoftware.
- **Provenance** Allows tracking of human agents (language or translation editors) or software agents (MT systems) that processed the content.
	- o Implementers: Linguaserve.
- **Localization Quality Issue** Can be provided for the translated content by the reviser. Can be utilized for example by MT developers to improve the MT System.
	- o Implementers: Linguaserve.
- **Locale Filter** Reveals that content is only relevant for certain locales (useful in localization). o Implementers: DCU.
- **MT Confidence** Assesses the confidence in the quality of the translation generated by the MT system.
	- o Implementers: DCU.

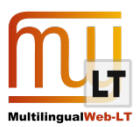

#### <span id="page-7-0"></span>**1.3 User guide**

Click on the link provided above and enter the username and password to access the prototype. You will access the home page.

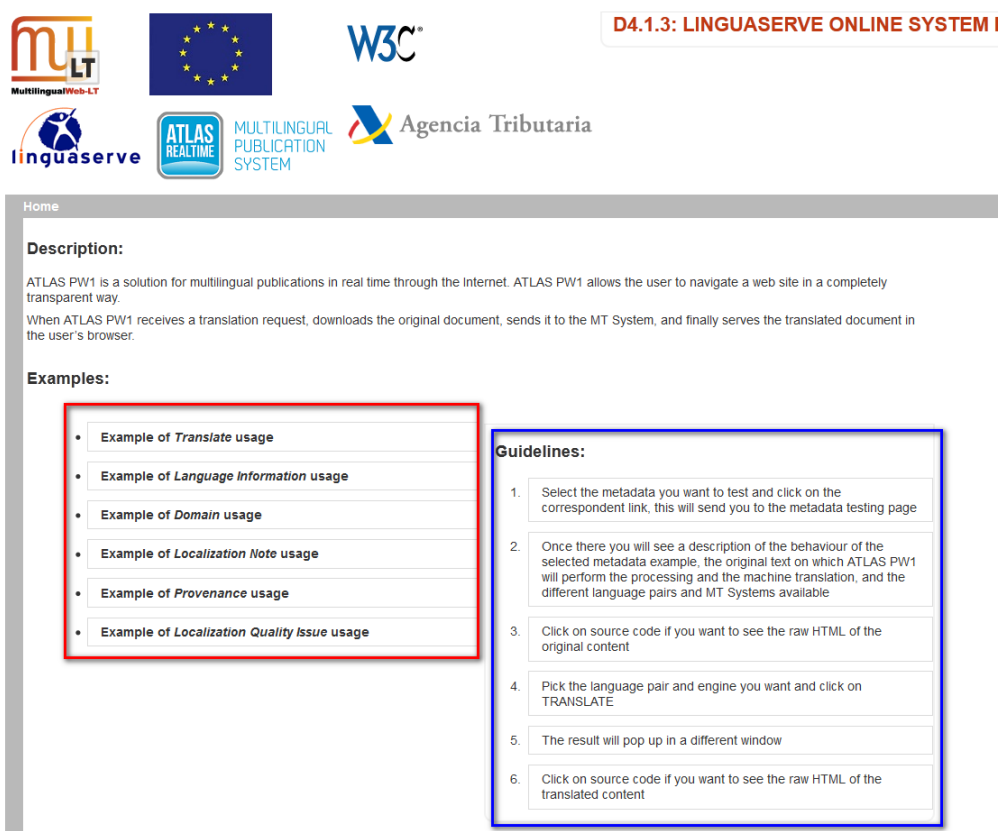

Read the instructions (blue textbox) and select a metadata to test (red textbox). You will access the data category home page.

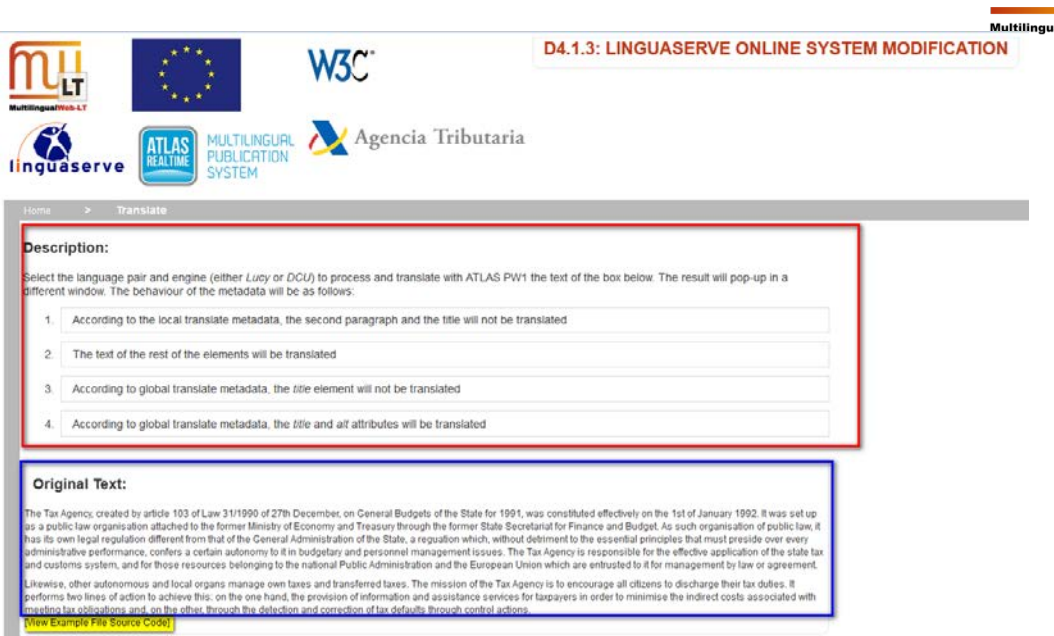

You will first see a description of how the example will work (red textbox) as well as the source text of the example (blue textbox). There will also be a link to the source code of the source example file (highlighted).

Select a language pair (available pairs are: English to Spanish, English to French or English to German –only Lucysoftware) and the engine, and click on the *"TRANSLATE"* button.

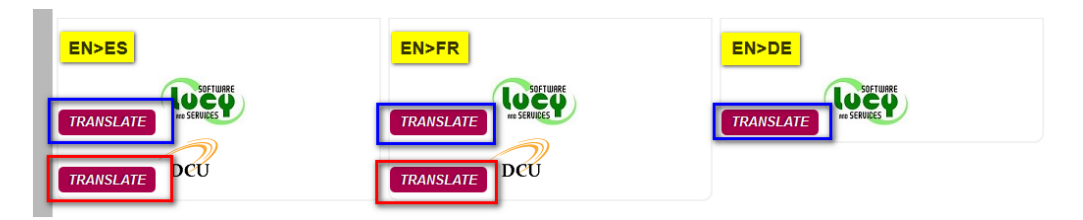

Then, a new window will open with the resulting translated text.

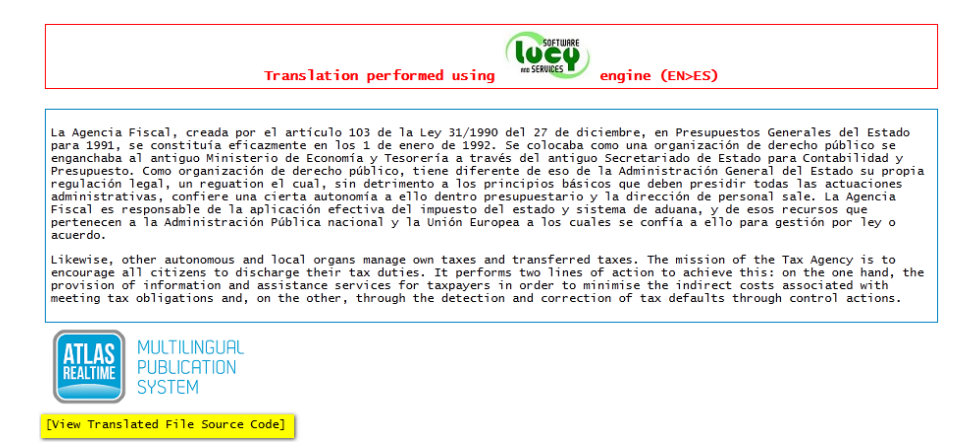

You can also view the source code of the translated file by clicking on the bottom link (highlighted).

As for the testing page provided, it can be configured to show a normal output or a test suite output, and allows the user to load HTML5 documents or to type the input in a textbox. It also allows the user to select the desired MT engine. The only constraint is that the source code must be a valid HTML5 + ITS 2.0 document.